# Homet中嘉寛頻

## **「成人娛樂」頁籤 解鎖與關閉\_設定教學**

#### Homet 中嘉寛頻·

# **如何進入「成人娛樂」頁籤**

1. 請使用遙控器於機上盒畫面中選取「成人娛樂」 頁籤,並按下OK鍵進行解鎖。

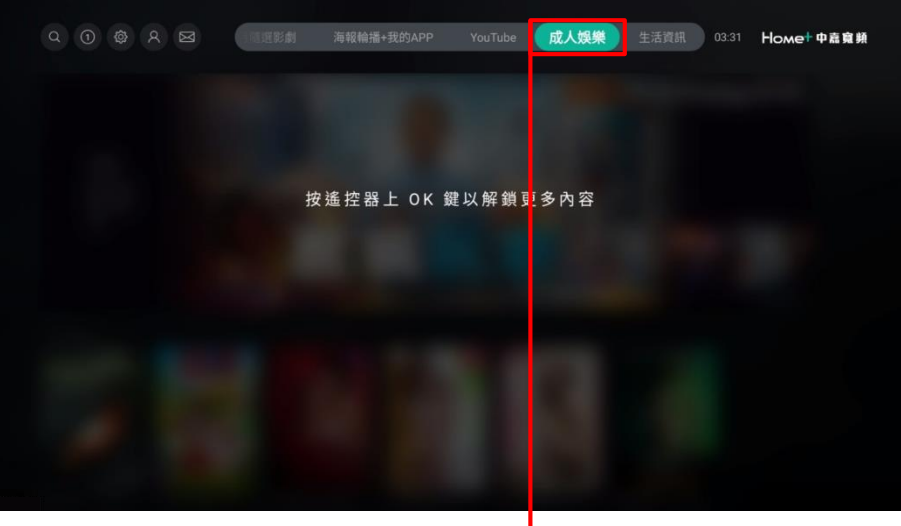

2. 請輸入「親子鎖」密碼進行解鎖,您可在機上盒 包裝內的紙本說明書中查看預設密碼。

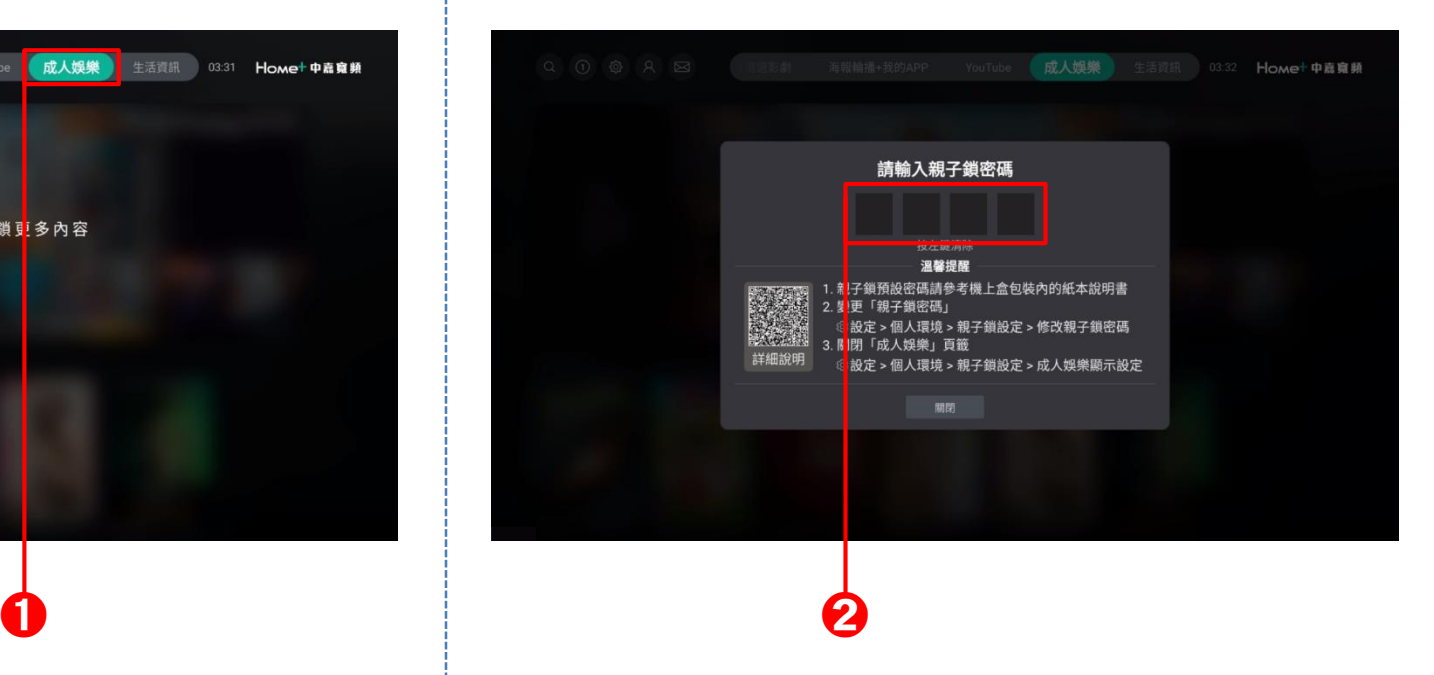

Strictly Private and Confidential

### Homet 中嘉寛頻·

3. 正確輸入「親子鎖」密碼後,「成人娛樂」頁籤中 的內容即會顯示於螢幕畫面之上。

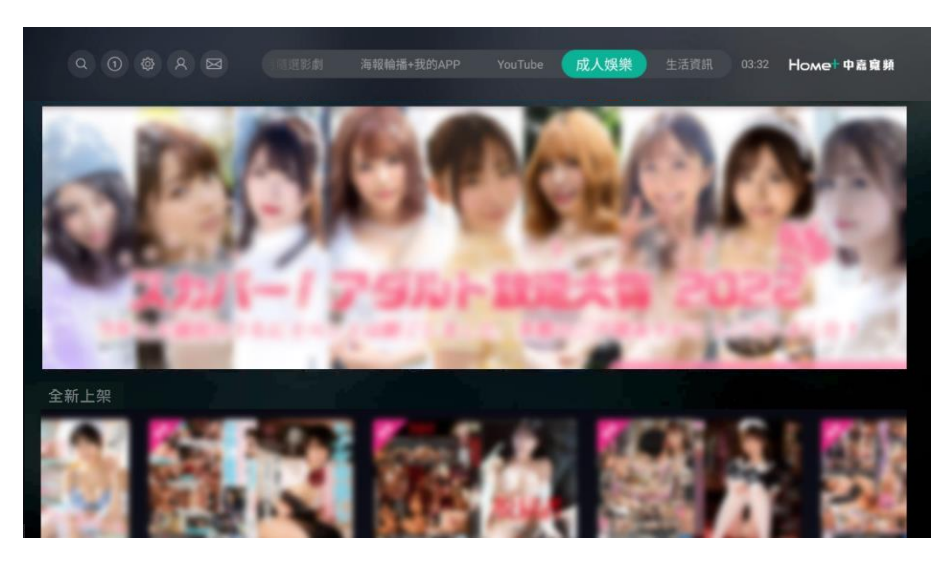

Homet中嘉寬頻

# **開啟/關閉「成人娛樂」頁籤**

1. 請使用遙控器於機上盒畫面左上角選取齒輪圖示, 並按下OK鍵進入「設定」選單。

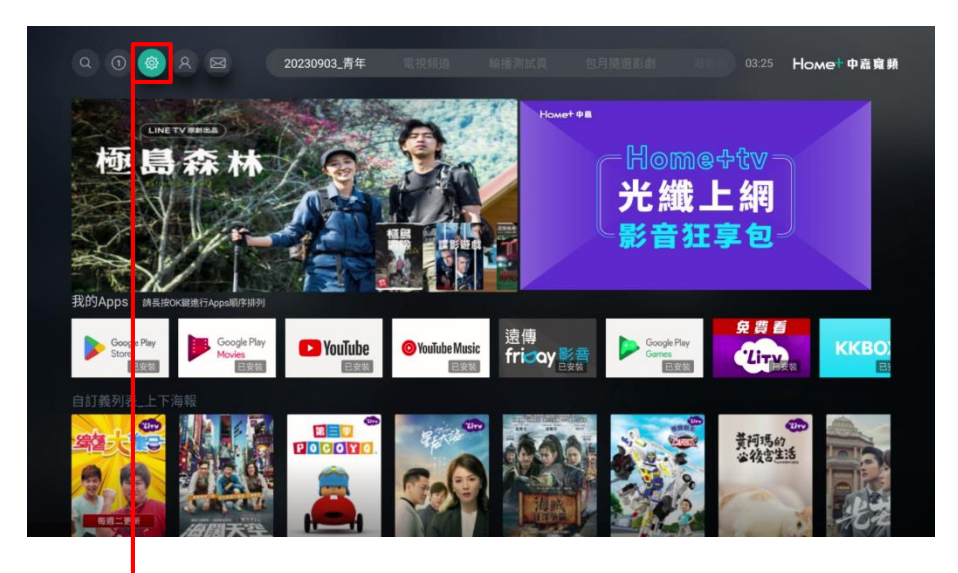

2. 請選取左方「個人環境」選單,並進入右方「親子 鎖設定」畫面。

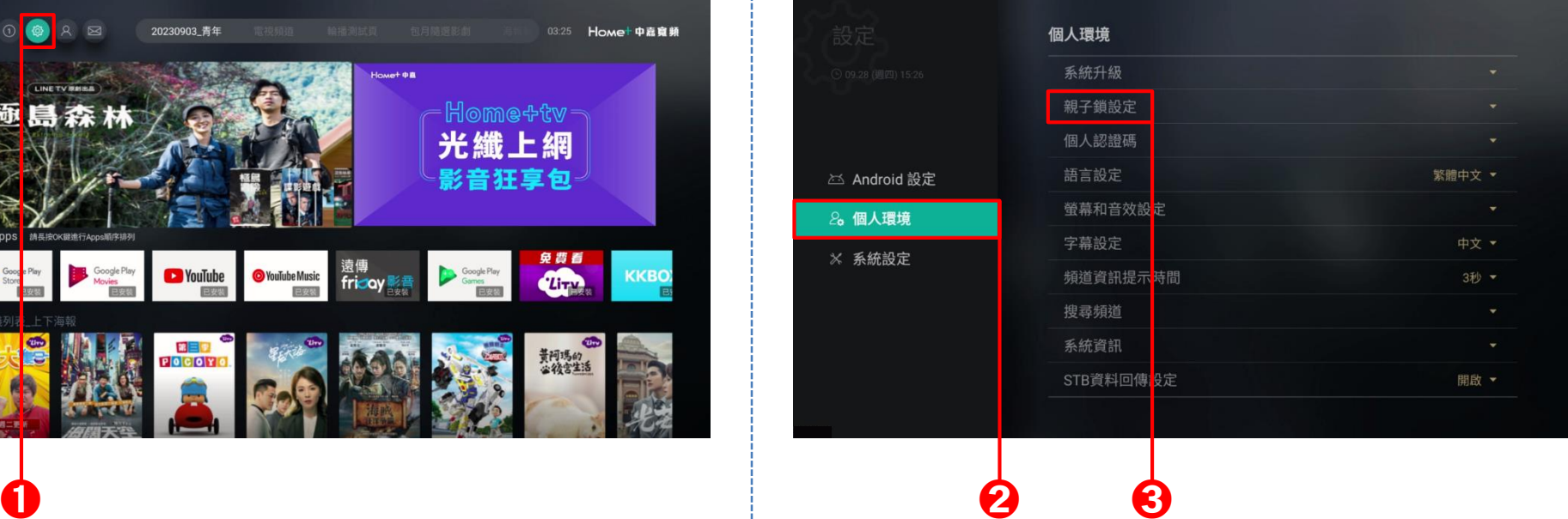

## Home+ 中嘉寛頻·

3. 進入「親子鎖設定」畫面之前,請輸入親子鎖密碼 解除鎖定。

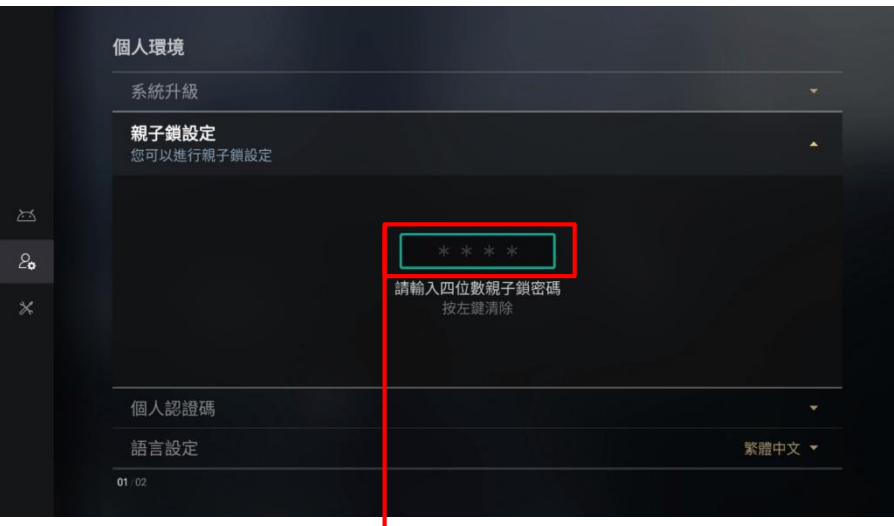

➍ ➎

4. 選取「成人娛樂顯示設定」選單, 按下OK鍵進入 設定畫面。

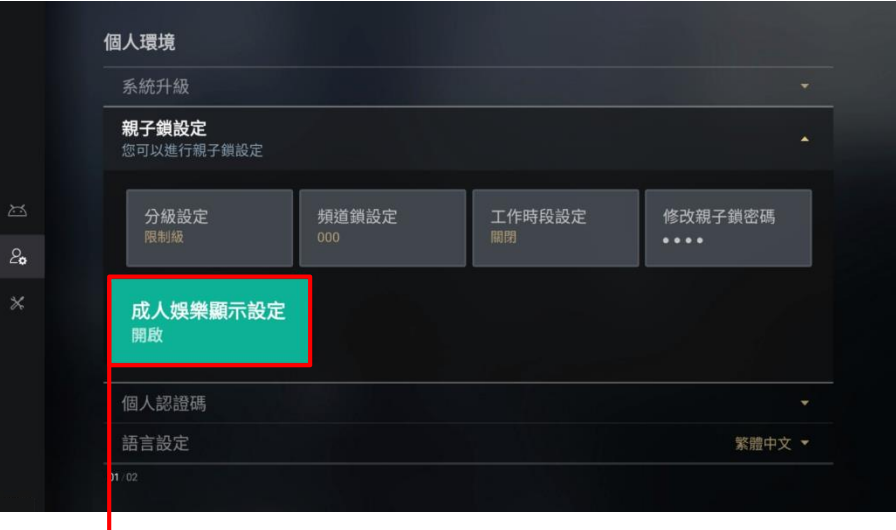

## Homet 中嘉寛頻·

#### 5. 請選取「關閉」按鈕後,再按下OK鍵。 (6. 接著選取「儲存」按鈕,再按下OK鍵。

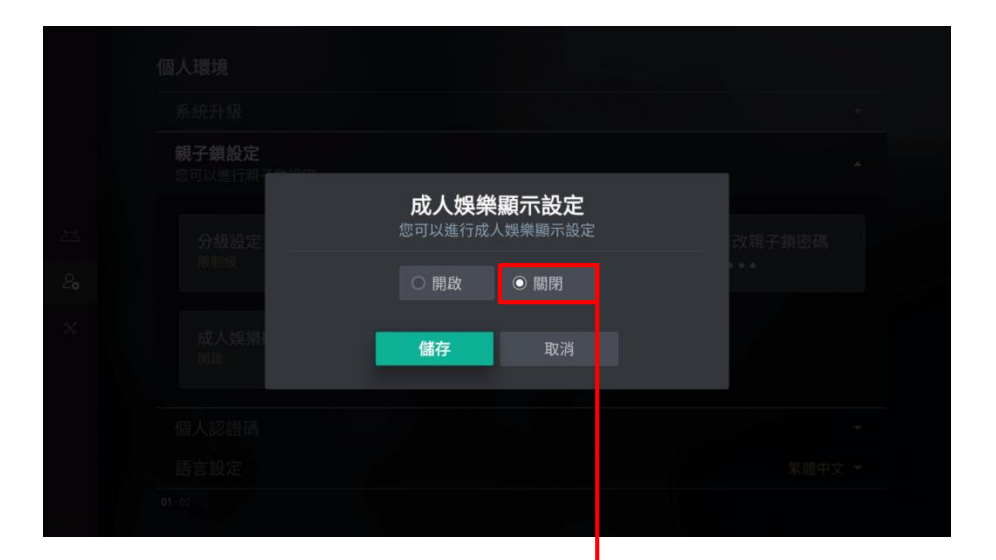

 $\bullet$   $\bullet$   $\bullet$ 

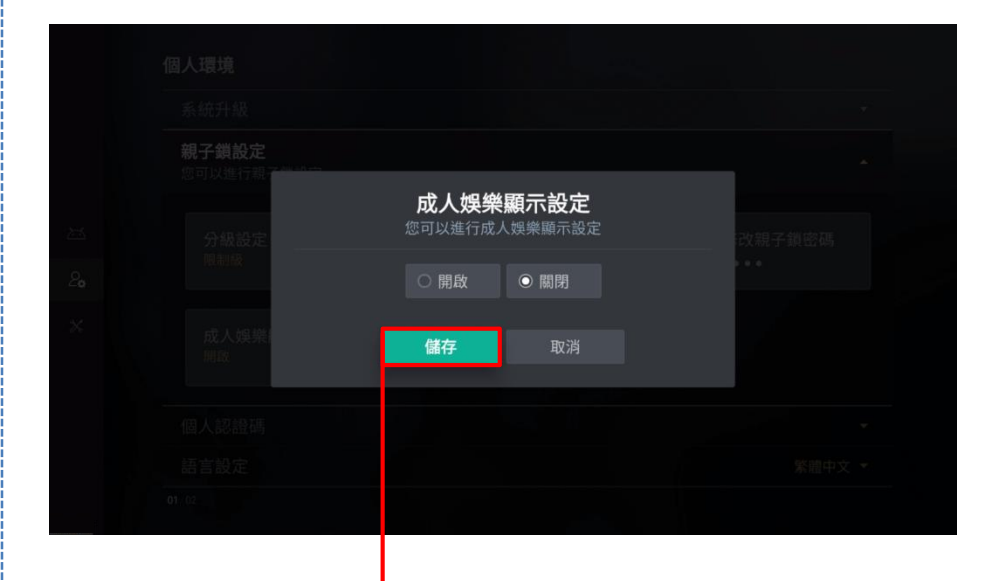

## Homet中嘉寬頻

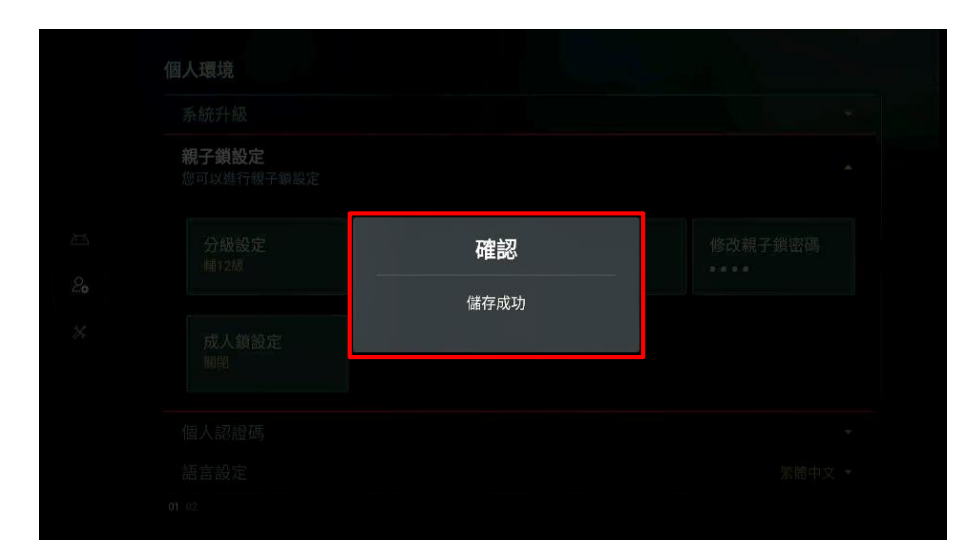

7. 若畫面顯示「儲存成功」訊息,表示完成設定。 | 8. 回到機上盒起始畫面,可發現「成人娛樂」頁籤 已關閉顯示。

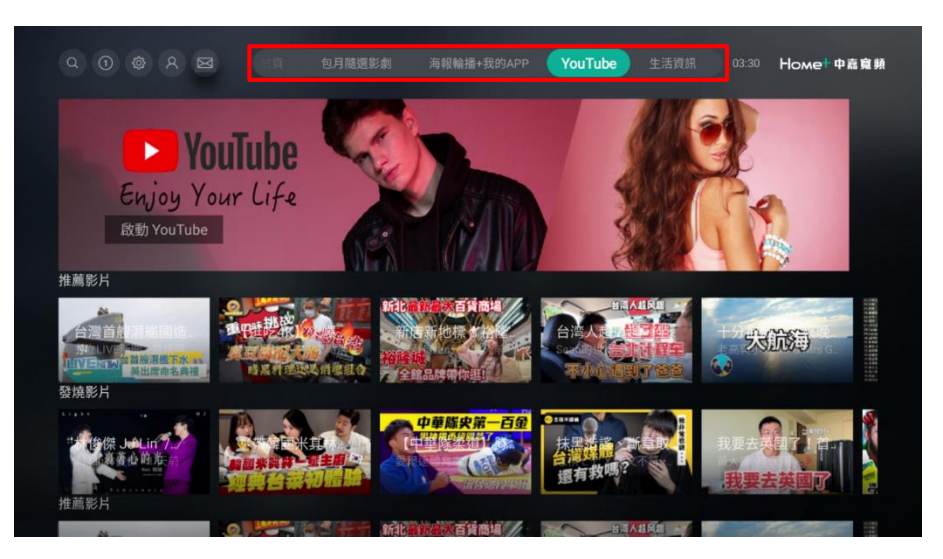